## How to set up a direct debit with Betalingsservice (guidelines)

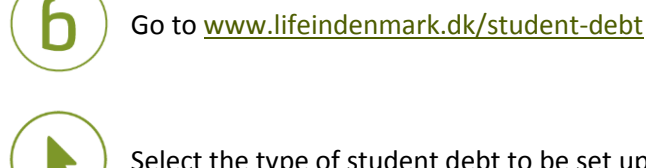

Select the type of student debt to be set up as a direct debit with Betalingsservice. View your type of student debt in the letter we have

Choose between:

sent you.

- o **Overpaid student grants**
- o **Student loan**

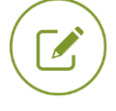

Fill in the fields. Your customer number is included in the letter we have sent you.

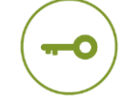

Log in using your NemID digital signature.

You have now set up a direct debit with Betalingsservice. Please allow up to eight weeks for your direct debit to be recorded by your bank. Please contact your bank if you want to unsubscribe from direct debit with Betalingsservice.

## **If you need more information**

Read more about student debt at [www.lifeindenmark.dk/student-debt.](http://www.lifeindenmark.dk/student-debt) Please contact Udbetaling Danmark, Student debt, if you have any questions.